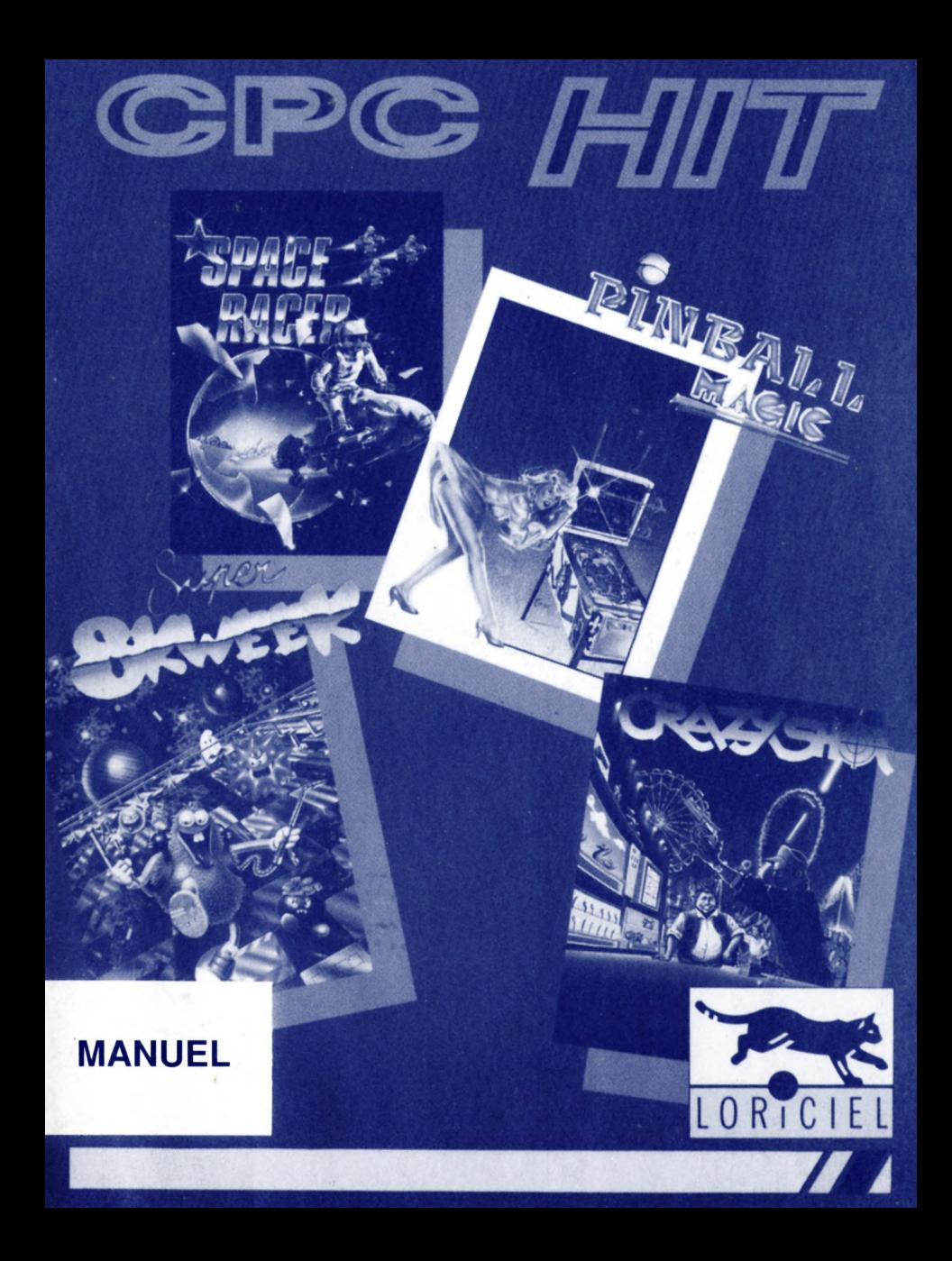

# **CPC HIT**

## **Manuel**

## **SUPER SKWEEK**

## **I - MOI, SUPER SKWEEK, C'EST MOI**

Bonjour, je me présente, je m'appelle Super Skweek.

Tu dois connaître mon cousin, SKWEEK ?

C'est un gars rigolo, mais il s'est un peu pris la tête dernièrement.

Pourquoi?

hoooo..., car il est devenu un héros après le succès du logiciel qui porte son nom. Une histoire à jouer grâce à la société LORICIEL, une boîte sympa, mais qui devrait mieux choisir ses personnages.

Mais enfin, LORICIEL a aussi parfois plus de discernement; ils m'ont en effet demandé de raconter ma propre histoire.

Au début, pour te dire la vérité, j'ai refusé. Au fond je suis quelqu'un de très simple.

Mais tu sais comment ils sont, ils ont insisté et insisté encore.

Alors j'ai craqué ! !

Mais moi je suis un vrai héros, pas comme mon cousin, tu me comprends ?

Ils sont choux ces gens de LORICIEL, et me faire connaître partout dans le monde m'a bien plu quelque part. Cela restera entre nous bien sûr.

Je fus ferme. J'ai dit à LORICIEL (j'ai IMPOSE mes conditions), que si SKWEEK, le soft de mon cousin, avait créé autant de passions et tant d'heures et d'heures de jeu, je n'acceptais de me compromettre dans un logiciel que s'il était encore beaucoup, mais alors beaucoup mieux que le premier.

Histoire de bien montrer qui est LE héros,... j'ai tort ??

O.K. alors maintenant je vais rapidement te décrire comment nous allons jouer ensemble, mais je vais aussi te cacher un max d'infos afin que tu aies à découvrir tout par toi-même. Tu vas voir, nous allons bien nous amuser ensemble.

... enfin toi, je ne sais pas...

On flippe un peu ? C'est nooormal, allez on garde son calme et on continue.

## **II - AVANT TOUTE CHOSE, COMMENT LANCER LE JEU ?**

#### - POUR AMSTRAD DISQUETTE, ALLUMES LA MACHINE ET TAPES : RUN'SUPER

Tu gardes ton sang froid, tu relaxes un peu car les temps de chargement sont longs, les vedettes ça se fait attendre !

## **III - O.K., ET MAINTENANT COMMENT JE JOUE ?**

C'est fastoche à un OU deux joueurs, car moi SUPER SKWEEK, je ne suis pas seul, j'ai un pote SKROUCH qui peut m'aider.

Encore une chance que nous ne soyons pas trois !

Tu peux donc jouer :

• Seul avec un joystick ou au clavier.

Au clavier, les touches sont les flèches du curseur, et la barre d'espacement permet de tirer.

• A deux avec deux joysticks ou avec le joystick et le clavier (pour CPC+ touches : Q A X C et Z pour tirer).

## **III** *Al* **ET LES TOUCHES DE FONCTION ?**

• Pour les heureux détenteurs d'AMSTRAD CPC ou CPC+.

Les touches de fonction se trouvent sur le pavé numérique avec le numéro correspondant.

F3, F5 : ne servent à rien.

### **IV - AVEC MOI PAS DE MONOTONIE, IL Y A PLUSIEURS TYPES DE PARTIES**

## **IV** *AI* **NORMAL GAME ou JEU NORMAL**

Nous avons, et quand je dis nous je devrais dire TU, de nombreuses missions dangereuses à effectuer dans différentes îles; il va donc falloir se décider et choisir une île.

Ile, que le SUPER HEROS que nous sommes, et là je devrais plutôt dire le super héros que je suis, devra décontaminer ou libérer ou pacifier ou toutes autres tâches classiques de super héros.

La mission à effectuer te sera indiquée à chaque début de tableau mon fils. Allez Vas, Cours, Voles et nous Venges...

Que la force be with you... etc... etc...

Donc on se décide quand on veut, et on choisit une première île, celle que l'on veut, ou presque, car toutes les îles ne sont pas directement accessibles aux supers héros amateurs, cela serait trop facile !

Une île est composée de différents tableaux qu'il faudra tous réussir, raahaaa, c'est sûr, ça va pas être fastoche, nom de dioux.

Après avoir réussi plusieurs îles, le charme envoûtant des deux autres îles se découvrira à toi.

- Là, fond musical LOUCOULELE, cocotier, et vahinées, soleil et sable chaud... je craque.

## **IV B/ RANDOM GAME ou JEU ALEATOIRE**

Ici on ne choisit pas d'île (tout fout le camp), et les tableaux sont mélangés aléatoirement, ou en tous les cas on nous le fait croire.

Ce mode de jeu est plus difficile car la difficulté n'est pas croissante, et donc c'est plus dur, clair?

En plus de ça il y a de temps en temps des BONUS STAGE, ça c'est juste un truc de programmeurs pour encore nous compliquer la tâche, du découvriras ça en temps voulu.

CONSTRUCTION KIT ou KIT DE CONSTRUCTION.

Voilà je t'explique, les fêlés de chez LORICIEL, ils ont créés tout-plein de tableaux dans toutes ces îles.

Mais en plus de ces tableaux existants, si tu veux t'inscrire dans le tableau des HIGH SCORES du club des fêlés, tu pêux aussi créer toi-même tes propres tableaux.

Mais ça c'est un truc pour balaises, et si tu commences à jouer, je te déconseille d'aller y jeter un coup d'œil. Regardes l'état de délabrement mental de mon cousin et tu comprendras.

Si tu insistes, je peux te dire que l'on charge une banque de 10 tableaux que tu pourras modifier puis sauver avec l'éditeur de tableaux.

Il n'y a pas de bonus stage, de sauvegarde de partie ni de high score en mode construction kit; on ne peut pas tout avoir !, je veux tout, les bons petits plats, les...

Pour utiliser les tableaux créés par le KIT DE CONSTRUCTION, choisis dans le menu le mode CONSTRUCTION KIT/KIT DE CONSTRUCTION puis démarres la partie (première rubrique du menu principal sur CPC), puis pendant le jeu presses sur la touche F6.

Pour AMSTRAD un peu plus d'info sur le mode KIT DE CONSTRUCTION :

- La touche V permet de passer du niveau Rez de chaussée au premier étage et inversement.
- La touche X permet de choisir le type de dalles que l'on pose en appuyant sur FIRE (ou barre d'espace).
- Les flèches ou le joystick te permettent de déplacer le curseur (représenté par SKWEEK) et FIRE valide la position et pose la dalle choisie.
- La touche S remplit tout le tableau avec la dalle choisie
- Les touches 0 et 1, 2 du pavé numérique permettent de placer la position de départ de SKWEEK dans le tableau. A un joueur grâce à 0 et pour deux joueurs avec 1, puis 2 pour SKROUCH. Des balles de couleur symbolisent ces positions.
- Les touches N et P permettent de passer respectivement au tableau précédent et suivant.
- La touche ESCAPE permet de retourner au jeu.
- La touche S sauve le tableau qui est en train d'être édité.
- La touche L au contraire recharge le tableau en cours et donc efface les modifications apportées depuis la sauvegarde.

## **V - LE TABLEAU DE BORD A L'ECRAN**

Si si, il y en a un, regardez bien en haut de l'écran.

Humm, réglez votre moniteur, non lunettes ?, non, on laisse tomber.

Voici une explication complémentaire : Tiles représente le nombre de dalles de couleur. Time représente le temps restant.

## **VI - LES BONUS**

Il y a des paquets de bonus, que dis-je des wagons, que dis-je des péninsules.

Le Bonus Disk qui se trouve accessible dans le SHOP permet de sauvegarder une partie mais attention on ne peut sauvegarder une même partie en cours que 4 fois.

Sur CPC pour ensuite y rejouer, tu dois insérer la disquette de données dans le secteur puis passer dans l'option REJOUER SAUVEGARDE du menu principal. Une face de disquette CPC ne peut contenir qu'une sauvegarde de partie avec en plus éventuellement les dix tableaux de construction kit).

## **IV - LES EPREUVES :**

#### **JUNIOR HUNTER**

#### **La chasse aux canards**

- Le gros canard vous rapportera 10 points

- Si vous tirez sur le canard rôti, vous aurez un bonus de munitions.

#### **JUNGLE ADVENTURE**

#### **La chasse dans la jungle**

**Attention** : A certaines période de l'année les animaux sont protégés. Pour marquer le maximum de points, n'oubliez pas cette loi...

- Chaque animal vaut 10 points

- Un ananas vaut 50 points

- Une banane vaut 10 points

- Une fleur vaut 20 points

- Le singe ricaneur vaut 10 points

- L'explorateur vous rapportera un Bonus de balles

- Le tir sur un animal protégé vous fera perdre 200 points.

#### **MAGIC BALLOONS**

#### **Les ballons magiques**

**Attention** : Selon la couleur affichée, ils vous apporteront du Bonus ou du Malus.

- Un ballon vaut 10 points
- Un Bonus vous rapportera 50 points
- Un Malus vous fera perdre 100 points.

#### **SPECIAL POLICE**

#### **Les cartons**

**Attention** au Tilt avant de viser le carton...

- Une cible vaut 30, 10 ou 1 point selon la précision du tir

- Le centre d'une cible vous apportera un Bonus de 50 points
- L'EXTRA vous fera gagner une balle supplémentaire
- BINGO : Tirez dessus et les bonus s'allumeront
- Attention au Tilt car le jeu s'arrêtera...

#### **SMOKER NIGHTMARE**

#### **Tir sur les pipes**

Adresse et réflexion vous seront nécessaires car certaines pipes ont des "sorts" que vous devrez neutraliser. Ils ne sont actifs que lors d'un tir direct sur la pipe correspondante.

### **V - LES LOTS :**

#### **A CRAZY SHOT à tous les coups on gagne ! !**

A la fin de chaque partie, le forain vous remettra votre lot selon le score réalisé.

Il y a plein de bonus à ramasser : une trentaine de bonus en même temps, mais attention, si on prend le "EXIT", on sort du tableau.

Il y a plein de bonus de points (à manger), glaces... etc..., plein de pièces, il faut en prendre le plus possible.

## **LES DALLES**

Il y a là aussi plein de dalles différentes à découvrir.

Toutes les dalles "bleues" doivent être coloriées sauf si le tableau est une maison où il faut délivrer des skweezettes et/ou tuer des monstres. La dalle tournante ne peut être coloriée que si aucune des 8 dalles qui l'entoure n'est "bleue".

## **CRAZY SHOT**

### **1 - CHARGEMENT :**

#### **AMSTRAD CPC/CPC+**

Insérer votre disquette dans votre lecteur, puis tapez RUN" DISC. Choisissez votre programme à l'aide de la flèche, puis validez votre choix en appuyant sur la touche ENTER ou sur le bouton TIR du joystick.

## **II - LE JEU :**

Retrouvez l'ambiance étourdissante des fêtes foraines : La grande-roue, l'orgue de barbarie, l'odeur des barbes à papa... et découvrez CRAZY SHOT, le plus grand stand de tir de Luna Park. Derrière le comptoir de son stand, le forain vous propose 5 épreuves de tir différentes... à vous de les choisir ! !

## **III - COMMENT JOUER :**

CRAZY SHOT est un attrayant jeu d'arcade. Pour accéder aux épreuves que le forain vous propose, il suffit de tirer sur celle choisie. Une fois sélectionnée, une lampe clignote pour indiquer votre choix. Tirez une seconde fois pour le chargement. Quand une lampe d'un décor est allumée, cela vous indique que l'épreuve bénéficie d'un SUPER BONUS (score multiplié par 2 ! !). Quand vous arriverez devant le stand CRAZY SHOT, tirez une fois pour animer le forain. Chaque partie comporte son propre tableau de scores, qui est sauvegardé automatiquement. Pour y inscrire votre nom, tirez sur les lettres choisies puis validez. Pour revenir au stand, tirez une seconde fois.

## **SPACE RACER**

## **I - CHARGEMENT :**

#### **AMSTRAD** CPC/CPC+

Insérer votre disquette dans votre lecteur, puis tapez RUN" DISC. Choisissez votre programme à l'aide de la flèche, puis validez votre choix en appuyant sur la touche enter ou sur le bouton TIR du joystick.

- Mouvements : Joystick ou flèches du clavier.
- Accélération : Touche TIR du joystick ou touche SHIFT du clavier.
- TIR : Barre espace.

#### **LES TOUCHES**

- N : Affiche en % la distance restant à parcourir, à la place du score.<br>DEL : Pause CTRL : Inversion des dommandes.
- : Pause CTRL : Inversion des dommandes.

## **PINBALL MAGIC**

**PINBALL MAGIC est constitué de 12 tableaux. Le passage d'un niveau à un autre est autorisé par une porte. Le mécanisme de celle-ci est déclenché par l'extinction de chacune des lumières repérée par une lettre de l'alphabet : lorsque toutes ces lumières sont éteintes, la porte s'ouvre. Pour les tableaux 4 et 8, la porte s'ouvre quand toutes les briques sont détruites.**

#### **BONUS :**

A chaque tableau, les points de bonus sont visualisés à l'aide d'un système de lumières vertes. Le bonus est comptabilisé :

- soit lorsque vous perdez la balle sans tilter
- soit lorsque la balle va dans le trou indiqué par une lumière allumée (le bonus est alors à son maximum), celle-ci étant nommée : SCORE BONUS.

IL Y A QUATRE FAÇONS DIFFERENTES DE FINIR UN TABLEAU

## **EXTRA BALL :**

Il existe deux moyens d'obtenir une extra-bail :

- lorsqu'une lumière nommée EXTRA BALL s'allume, il suffit d'envoyer la balle dans le trou correspondant.

- au 5E tableau, si la balle est envoyée dans le trou nommé JACKPOT, les 3 roulettes se mettent à tourner. Si lorsqu'elles s'arrêtent vous obtenez 3 figures identiques, vous obtenez une balle supplémentaire.

## **SPECIAL :**

Pour obtenir une partie supplémentaire, il faut envoyer la balle dans les trous repérés par une lumière rouge nommé SPECIAL.

## **LANCEMENT DE LA BALLE :**

Tirez la souris vers vous, tout en appuyant sur le bouton gauche, ou appuyez sur la touche RETURN. Les graduations vous indiqueront avec quelle puissance vous lancez la balle. Lorsque vous relâchez le bouton, la balle est lancée.

### **REGLAGE DU FLIPPER**

Afin de régler les différents paramètres du jeu, il vous suffit d'appuyer sur la touche F3 (ou 3). Le tableau de contrôle apparaît pour sélectionner et régler les caractéristiques du Flipper.

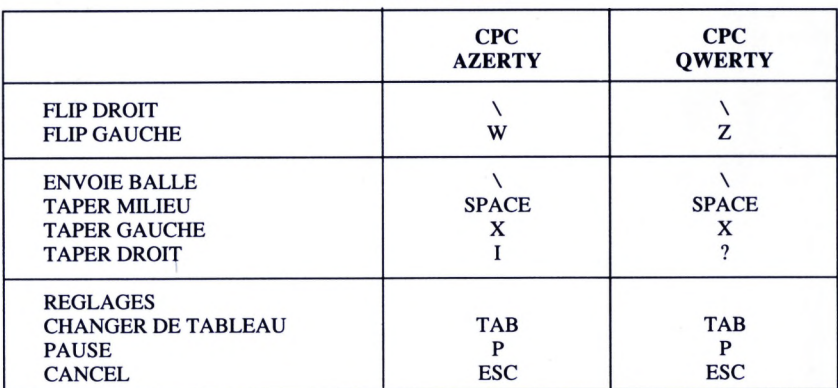

#### **LES TOUCHES**

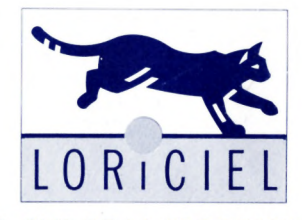

81, RUE DE LA PROCESSION 92500 RUEIL- (1) 47 52 11 33